## **1. Praktikum**

## [Jörn Loviscach](mailto:jl@j3L7h.de)

Versionsstand: 12. Mai 2024, 12:02

This work is licensed under the Creative Commons Attribution-NonCommercial-ShareAlike 3.0 Germany License. To view a copy of this license,<br>visit <http://creativecommons.org/licenses/by-nc-sa/3.0/de/> or send a letter to Crea

Es sollen die Einspeisungen einer PV-Anlage auf verschiedene Arten visualisiert werden.

Laden Sie dazu die Excel-Datei [PV Stadt BI Lastgänge Erzeugung](https://open-data.bielefeld.de/dataset/erzeugte-elektrische-energie-photovoltaikanlagen-kwk-anlagen) herunter. Außerdem installieren Sie die Bibliotheken Pandas, Openpyxl und Matplotlib. Hier ist der Anfang des Programms:

```
import pandas as pd
import numpy as np
import matplotlib.pyplot as plt
import math
xls = pd.ExcelFile('PFAD_ZU_DER_EXCEL_DATEI.xlsx',
                                           engine='openpyxl')
data = pd.read\_excel(xls, sheet_name=2, usecols='D:F',parse_dates=[[0, 1]], header=7)
print(data.shape) # nur zur Kontrolle
zeitpunkte = data['Ab-Datum_Ab-Zeit'].to_numpy()
einspeisungen = data['kWh'].to numpy()
```
Die Zeitpunkte in der Datei enthalten die Umstellung auf Sommer- und Winterzeit. An einem Tag fehlt also eine Stunde und an einem anderen Tag gibt es eine Stunde doppelt. Sorgen Sie in Ihrem Programm dafür, dass sich alle Daten auf die mitteleuropäische Zeit (MEZ) beziehen, also die Winterzeit. Dabei sollte helfen:

```
anfang\_der_Sommerzeit = np.datating64('2017-03-26 02:00:00')eine_Stunde = np.timedelta64(1, 'h')
```
Nun erzeugen Sie mit Hilfe von Matplotlib folgende Diagramme:

1. Der Gesamtverlauf der Einspeisung über das Jahr:

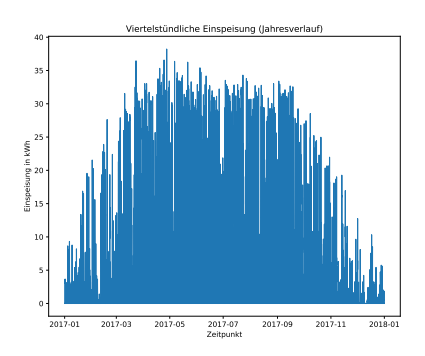

2. Die Einspeisung über 24 Stunden jedes der 365 Tage, in einer Farbe je nach Jahreszeit; dazu rufen Sie 365-mal plt.plot auf und stellen jeweils die Farbe mit dem Parameter color=(rot, grün, blau, Deckkraft) mit vier Werten zwischen 0 und 1 auf:

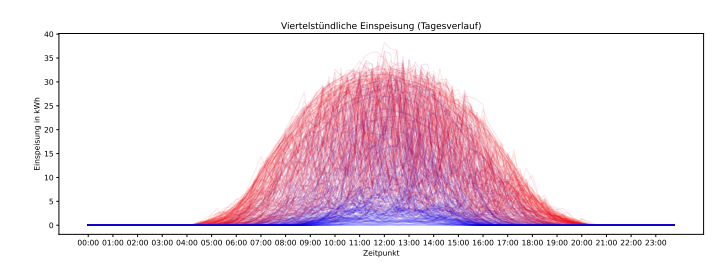

3. Die aufsummierte (kumulierte) Einspeisung über das Jahr:

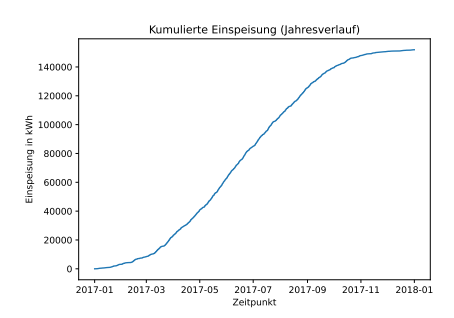

4. Die Jahresdauerlinie; dazu sortieren Sie die viertelstündlichen Werte der Einspeisungen von groß nach klein:

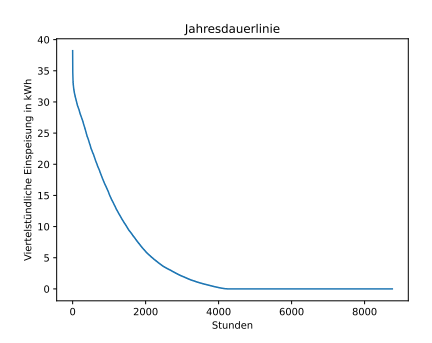

Mögliche Erweiterungen:

• Berücksichtigen Sie die weiteren Tabellen der Excel-Datei.

• Schreiben Sie das Programm so, dass es robuster ist: Wenn in der Excel-Datei Zeilen (also Zeiten) fehlen, soll es trotzdem korrekte Diagramme liefern.

*Diese Anleitung ist bewusst nicht vollständig – als Übung dafür, die automatische Code-Vervollständigung zu nutzen und die richtigen Fragen an Suchmaschinen oder KI zu stellen.*